## **Aurasma – Augmented Reality Tutorial**

- 1. Go to [www.aurasma.com](http://www.aurasma.com) and download the Aurasma app to your phone or tablet from the App Store or Google Play.
- 2. Click 'create an account.' You will have to create an account My Account Mill Help Mill Log Out to use this app. You can use your college email for signing up, it is free to use.
- 3. Click on 'Create New Aura' in the top right (you may need to click My Auras first)
- 4. This is where you upload the Trigger Image for your Aura. The image can be anything you want; some do work better than others. For now use the image I have supplied to you called 'TriggerImage'. Use the uploader by clicking browse. When you are using your own images it will be a case of trial and error for what images work best. There is a limit to the size of your images, keep this in mind. Give it a name and description. You can also set Coordinates to only trigger in that specific location in the world (not wanted).
- 5. Click 'Save' and then 'Next' in the top right once it's finished uploading.

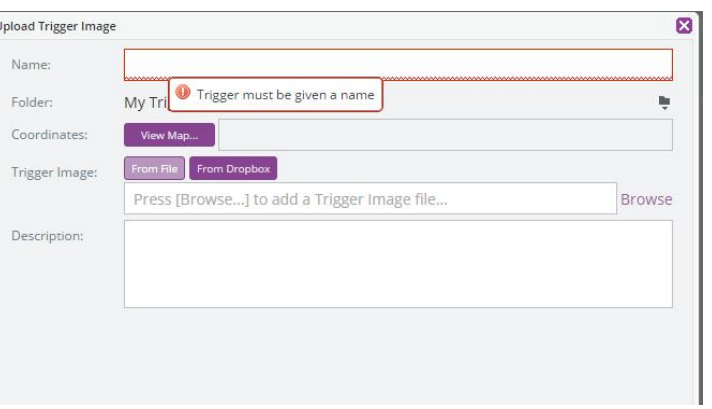

+ Create New Aura

#

z

- 6. This is the area where you upload the overlay (Video) for your Aura. This video will be played over the trigger image. You can use other files not just videos. Use the uploader on the right hand side of your trigger image. Once again use the video I have supplied called 'OverlayVideo'. Resize and move the overlay to fithow you would like over the trigger image. The **maximum** file size for the video overlay is 100MB .The main formats used are: MP4, .MOV and .FLV.
- 7. Wait for upload until you see your video playing and click 'Next'
- 8. Name the Aura and click save so thatyou and other people can find it and view it.
- 9. Viewing your Aura at this stage can be done by clicking the 'Preview' button on at the top of the page. Follow the on screen instructions.

To be able to view the Auras straight from the app you willhave to **follow** yourself.

Aurasma is a great introductory app into augmented reality. There are others available that are more sophisticated but this is just a taste of the power.